# **SELF-ASSESSMENT IN YOUR** RECOVERPOINT INSTALLATION

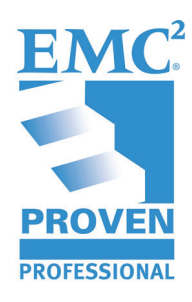

**Alexandre Zancope Solution Architect EMC Brasil** alexandre.zancope@emc.com

**Carlos Cardozo Implementation Specialist EMC Argentina** carlos.cardozo@emc.com

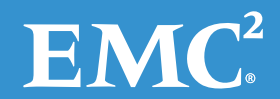

# **Table of Contents**

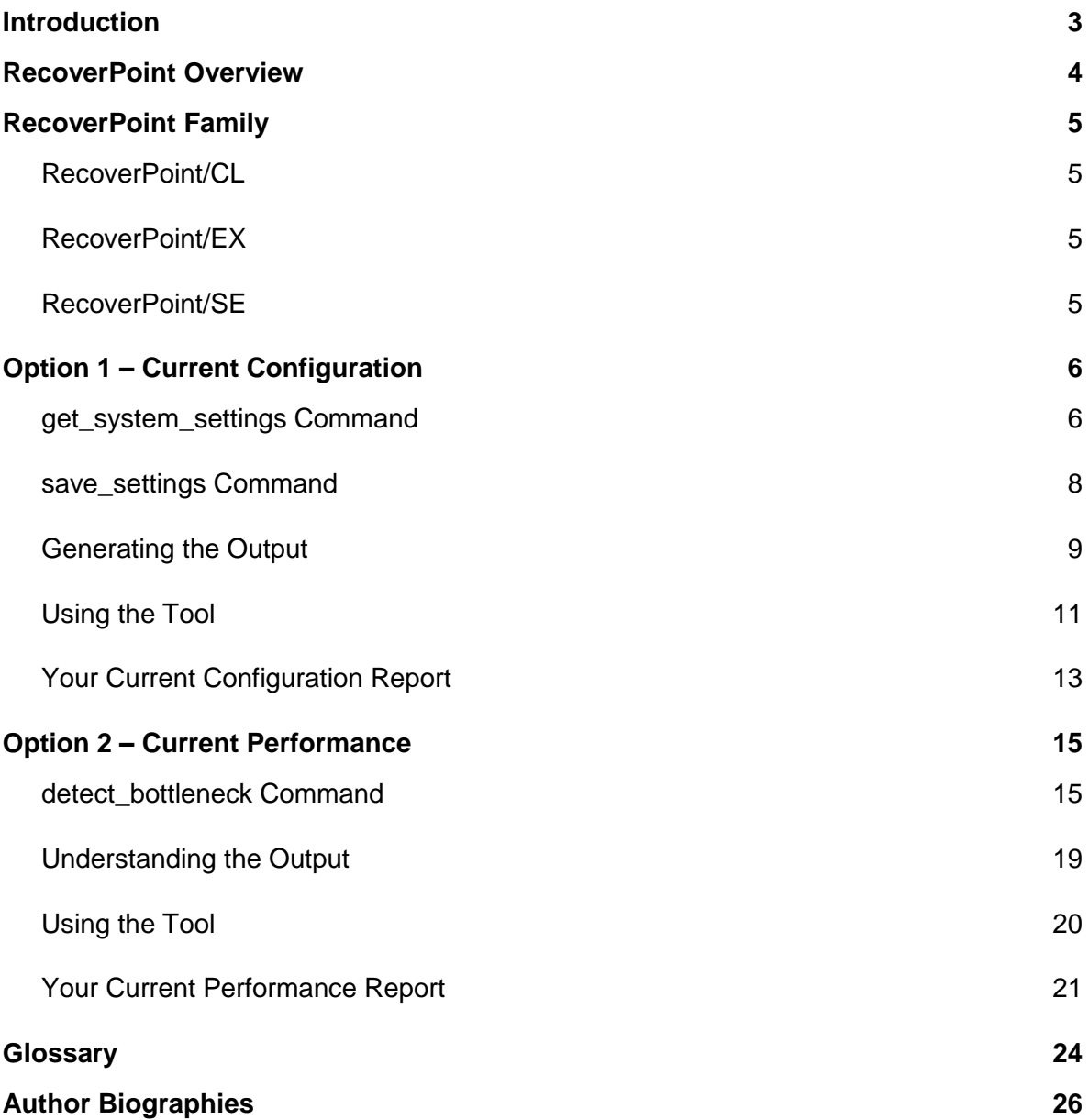

Disclaimer: The views, processes, or methodologies published in this article are those of the authors. They do not necessarily reflect EMC Corporation's views, processes, or methodologies.

# <span id="page-2-0"></span>**Introduction**

From the administrator perspective, the best way to check their environment is to understand and monitor performance and configuration.

The main purpose of this article is to provide guidance for self assessment in a RecoverPoint installation, using commands from the Command Line Interface (CLI) and working together with some scripts to interpret the CLI output. The output provided from the scripts is Excel-based, which is very useful to edit, make adjustments, and change the format.

Enabling this step requires a Secure Shell (SSH) communication between the workstation and RPA. We strongly recommend the use of PuTTY program which is free and easy to operate.

For each operation, output from each run command must be saved. This output will be used as input to the scripts.

Other detailed information will be included on this document as well.

# <span id="page-3-0"></span>**RecoverPoint Overview**

The EMC RecoverPoint product family provides a comprehensive data protection solution for enterprise and commercial customers, providing integrated continuous data protection and continuous remote replication to recover applications to any point in time.

RecoverPoint systems enable reliable replication of data over any distance; within the same site (CDP), to another distant site (CRR), or both concurrently (CLR). Specifically, RecoverPoint systems support replication of data that applications are writing over Fibre Channel to local SAN-attached storage. The systems use existing Fibre Channel infrastructure to integrate seamlessly with existing host applications and data storage subsystems. For remote replication, the systems use existing IP connections to send the replicated data over a WAN, or use Fibre Channel infrastructure to replicate data asynchronously or synchronously. The systems provide failover of operations to a secondary site in the event of a disaster at the primary site.

# <span id="page-4-0"></span>**RecoverPoint Family**

<span id="page-4-1"></span>The RecoverPoint family consists of three products:

# **RecoverPoint/CL**

For replicating across EMC and non-EMC storage platforms. RecoverPoint/CL is the full-featured offering which allows a single cluster to utilize the same splitters as RP/EX. It also supports heterogeneous storage arrays using host-based write splitters and intelligent fabric-based write splitters.

# <span id="page-4-2"></span>**RecoverPoint/EX**

For Symmetrix VMAX**™** Series (VMAX 10K, VMAX 20K, VMAX 40K), VPLEX**™** Local and Metro, VNX**™** series, CLARiiON**®** CX3 and CX4 series, and Celerra**®** unified storage environments. RecoverPoint/EX is optimized to support VNX/CLARiiON and VMAX Series storage arrays, as well as VPLEX storage virtualization platform, using splitters embedded in each platform.

# <span id="page-4-3"></span>**RecoverPoint/SE**

For VNX series, CLARiiON CX3 and CX4 series, and Celerra unified storage environments. RecoverPoint/SE is optimized to support VNX/CLARiiON storage arrays with built-in array-based write splitters.

# <span id="page-5-0"></span>**Option 1 – Current Configuration**

Current configuration means you have a chance to take a snapshot from your current configuration and, through the script and output, save a registered documentation.

The final document will be an Excel speadsheet, with all information printed in an understandable format. The script used for this action is Visual Basic Script (VBS).

The commands are taken in place from the RecoverPoint Console, using SSH connection and admin user.

The credentials are:

**User:** admin

**Password**: admin

### <span id="page-5-1"></span>**get\_system\_settings Command**

Display the site-related settings from both sites. There is no parameter to be added. The settings are:

- Maintenance Status
- Software Version and Release
- Site-Management and WAN IP Addresses
- Hardware Details, including the WWN from each RPA port
- Repository Volume Information

The output below is an example of this command, extracted from the customer. Part of this command will be displayed.

```
SJP1> get_system_settings
Sites: 
   CTA1: 
    Site management IPv4: 172.25.6.30
    RPAs: 
       RPA 1: 
         Version: 3.3.P2(e.95)
        WAN IP: 172.31.0.11
        Box management IPv4: 172.25.6.31
        Box management IPv6:N/A
         Port settings: 
 Port WWN: 5001248200976366
 Node WWN: 5001248200976367
```
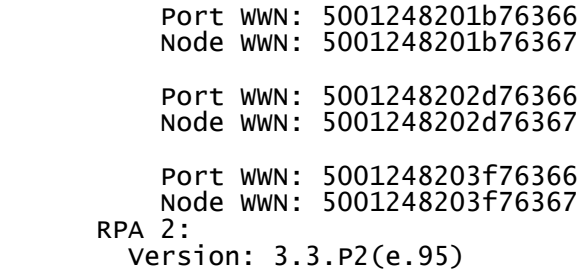

…[trunked]

Repository volume: 5.00GB DGC RAID 5 CX4-480 LUN ID: 1999 60,06,01,60,6a,50,25,00,52,7f,d4,df,ec,7e,df,11 0x66e5495daaddd9b5

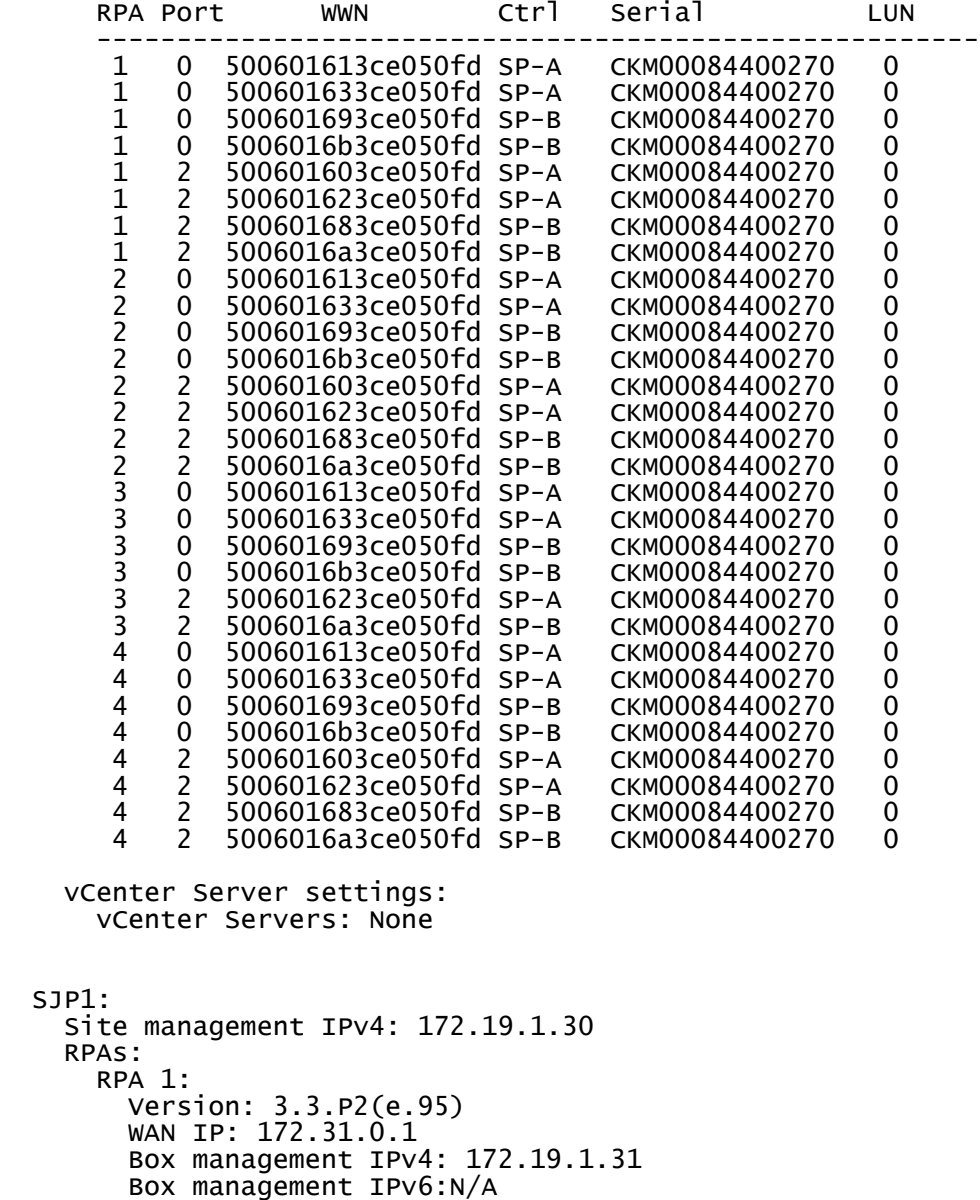

2013 EMC Proven Professional Knowledge Sharing 7 and 7

 Port settings: Port WWN: 5001248200977f68 Node WWN: 5001248200977f69 Port WWN: 5001248201b77f68 Node WWN: 5001248201b77f69 Port WWN: 5001248202d77f68 Node WWN: 5001248202d77f69 Port WWN: 5001248203f77f68 Node WWN: 5001248203f77f69 RPA 2: Version: 3.3.P2(e.95)

…[trunked]

Repository volume:<br>5.00GB DGC 5.00GB DGC RAID 5 CX4-480 LUN ID: 1999 60,06,01,60,49,f0,22,00,be,ba,9e,83,04,7f,df,11 0xecb27b9002109077

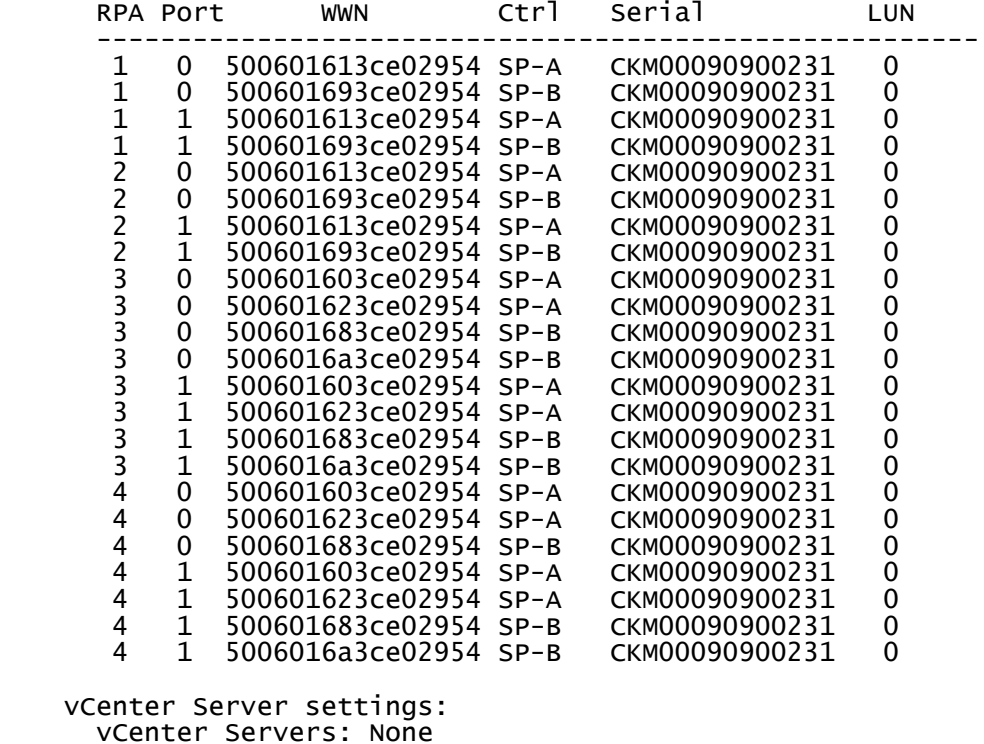

This output is very simple to check and could not be used within the script.

### <span id="page-7-0"></span>**save\_settings Command**

Save the current system settings. There is a parameter, but we will leave as default [no] to run all information needed. No other option will be selected, just the single command.

This is an important command that displays information about global parameters from the installation and more detail for each Consistency Group (CG). Some settings applied to the CG:

- Consistency Group Name from each one
- The primary RPA from each group
- OS type information and setting
- Has distributed flag setting
- Source and Target Replication volume information
- Source and Target Journal volume information
- All size information, including both Replication and Journal volumes
- SNMP settings to check if the email home is configured

It helps the administrator see and understand which storage resource and volumes are allocated to the RecoverPoint structure, to enable planning and performance analysis.

### <span id="page-8-0"></span>**Generating the Output**

Use the same credentials provided previously to run this command. Below is a sample, extracted from a customer. Some part of this output will be displayed, especially the CG settings:

```
SJP1> save_settings
####### save_settings output (version: 3.3.P2(e.95)) ######;
set_env_param break_on_error="yes";
set_cleanup_state site="SJP1" enabled="no";
set_cleanup_state site="CTA1" enabled="no";
clear_settings -f;
rescan_san volumes=none;
###############################
# Phoenix System RP site settings
###############################
###############################
# Settings for CG_SAPWPAPO<br>###############################
###############################;
create_group name="CG_SAPWPAPO" primary_box="RPA 4" distributed_group="NO";
edit_group_settings group="CG_SAPWPAPO";
create_copy name="Source" group="CG_SAPWPAPO" site="SJP1" hosts_os="Windows";
create_copy name="RTarget" group="CG_SAPWPAPO" site="CTA1" hosts_os="Windows";
create_replication_set name="RSet 1" group="CG_SAPWPAPO" size="10 GB" 
geometry="512, 1, 10, 2097152" oracle_aware=NO;
create_replication_set name="RSet 2" group="CG_SAPWPAPO" size="51 GB" 
geometry="512, 1, 10, 2007152" oracle_aware=NO;<br>create_replication_set name="RSet 2" gro<br>geometry="512, 1, 12, 8912896" oracle_aware=NO;
```
2013 EMC Proven Professional Knowledge Sharing 9

create\_replication\_set name="RSet 3" group="CG\_SAPWPAPO" size="51 GB" geometry="512, 1, 12, 8912896" oracle\_aware=NO;

create\_replication\_set name="RSet 4" group="CG\_SAPWPAPO" size="51 GB" geometry="512, 1, 12, 8912896" oracle\_aware=NO;

set\_production\_copy group="CG\_SAPWPAPO" copy="Source" start\_transfer=no;

# ######################################################################

# Replication volumes in copy Source of CG\_SAPWPAPO ######################################################################;

add\_volume type=replication group="CG\_SAPWPAPO" copy="Source" replication\_set="RSet 1" uid="60,06,01,60,49,f0,22,00,70,8d,68,9a,16,62,df,11" uid\_hash="0x660ffdff0c2c1fb6" vendor="DGC" product="RAID 5" model="CX4-480" physical\_size="10737418240" name="LUN 829 (829)";

add\_volume type=replication group="CG\_SAPWPAPO" copy="Source" replication\_set="RSet 2" uid="60,06,01,60,49,f0,22,00,64,fb,ec,e3,dc,61,df,11" uid\_hash="0xcc77b7d31c1d05c8" vendor="DGC" product="RAID 5" model="CX4-480" physical\_size="54760833024" name="LUN 841 (841)";

add\_volume type=replication group="CG\_SAPWPAPO" copy="Source" replication\_set="RSet 3" uid="60,06,01,60,49,f0,22,00,76,cb,fc,ec,dc,61,df,11" uid\_hash="0x656ab93aec80d254" vendor="DGC" product="RAID 5" model="CX4-480" physical\_size="54760833024" name="LUN 842 (842)";

add\_volume type=replication group="CG\_SAPWPAPO" copy="Source" replication\_set="RSet 4" uid="60,06,01,60,49,f0,22,00,82,23,35,f6,dc,61,df,11" uid\_hash="0xbdeff6dd07e7f543" vendor="DGC" product="RAID 5" model="CX4-480" physical\_size="54760833024" name="LUN 843 (843)";

# ######################################################################

Journal volumes in copy Source of CG\_SAPWPAPO ######################################################################; add\_volume type=journal group="CG\_SAPWPAPO" copy="Source" uid="60,06,01,60,49,f0,22,00,7c,9b,2c,2d,ab,7f,df,11" uid\_hash="0x3d5749dc55356671" vendor="DGC" product="RAID 5" model="CX4-480" physical\_size="21474836480" name="LUN 2000 (2000)" -f;

### ###################################################################### # Replication volumes in copy RTarget of CG\_SAPWPAPO

######################################################################; add\_volume type=replication group="CG\_SAPWPAPO" copy="RTarget" replication\_set="RSet 1" uid="60,06,01,60,6a,50,25,00,ac,ee,b8,f7,19,7f,df,11" uid\_hash="0xec4341b73add6151" vendor="DGC" product="RAID 5" model="CX4-480"

physical\_size="10737418240" name="LUN 829 (829)"; add\_volume type=replication group="CG\_SAPWPAPO" copy="RTarget" replication\_set="RSet 2" uid="60,06,01,60,6a,50,25,00,7f,e3,22,e2,1a,7f,df,11" uid\_hash="0x020affe0a385b4f5" vendor="DGC" product="RAID 5" model="CX4-480" physical\_size="54760833024" name="LUN 841 (841)";

add\_volume type=replication group="CG\_SAPWPAPO" copy="RTarget" replication\_set="RSet 3" uid="60,06,01,60,6a,50,25,00,b0,e8,5d,e8,1a,7f,df,11" uid\_hash="0xdb1713181d601151" vendor="DGC" product="RAID 5" model="CX4-480" physical\_size="54760833024" name="LUN 842 (842)";

add\_volume type=replication group="CG\_SAPWPAPO" copy="RTarget" replication\_set="RSet 4" uid="60,06,01,60,6a,50,25,00,b2,e8,5d,e8,1a,7f,df,11" uid\_hash="0x975bc5902bda9455" vendor="DGC" product="RAID 5" model="CX4-480" physical\_size="54760833024" name="LUN 843 (843)";

#### ###################################################################### # Journal volumes in copy RTarget of CG\_SAPWPAPO ######################################################################; add\_volume type=journal group="CG\_SAPWPAPO" copy="RTarget"

uid="60,06,01,60,6a,50,25,00,9d,9d,27,be,a7,7f,df,11" uid\_hash="0xe7ecb6a259d31788" vendor="DGC" product="RAID 5" model="CX4-480" physical\_size="21474836480" name="LUN 2000 (2000)" -f;

#### ##########################################

#### # Group level policies for CG\_SAPWPAPO

##########################################;

set\_policy group="CG\_SAPWPAPO" bandwidth\_limit="UNLIMITED" compression="10" managed\_by\_exchange="E14\_disabled" managed\_by\_srm="SRM\_disabled" measure\_lag\_to\_box="YES" priority="NORMAL" remote\_fast\_init="YES" remote\_snapshot\_granularity="DYNAMIC" transfer\_by\_non\_preferred="YES";

#### ##########################################

# Copy level policies for Source of CG\_SAPWPAPO

2013 EMC Proven Professional Knowledge Sharing 10

```
##########################################;
set_policy group="CG_SAPWPAPO" """""opy="Source" allow_long_resync="YES"<br>failall_variant="auto" image_access_log_size="20" journal_compression="NONE"<br>journal_size_limit_"1200" maye_access_log_size="20" journal_compression=
failall_variant="auto" image_access_log_size="20" journal_compression="NONE" 
journal_size_limit="1200" max_journal_lag="UNLIMITED" reservations_policy="Auto";
##########################################
# Copy level policies for RTarget of CG_SAPWPAPO
##########################################;
set_policy group="CG_SAPWPAPO" copy="RTarget" allow_long_resync="YES" 
failall_variant="auto" image_access_log_size="20" journal_compression="NONE" 
journal_size_limit="1200" max_journal_lag="UNLIMITED" reservations_policy="Auto";
enable_reservations group="CG_SAPWPAPO" enabled="yes";
set_global_cluster_mode group="CG_SAPWPAPO" mode="none";
###########################################################################
# Automatic snapshot consolidation policy for copy Source of CG_SAPWPAPO
###########################################################################;
config_automatic_snapshot_consolidation group="CG_SAPWPAPO" copy="Source" 
                    unconsolidated_duration=2daysweekly_consolidations=4;
###########################################################################
# Automatic snapshot consolidation policy for copy RTarget of CG_SAPWPAPO
###########################################################################;
config_automatic_snapshot_consolidation group="CG_SAPWPAPO" copy="RTarget" 
enable=NO unconsolidated_duration=2days
weekly_consolidations=4;
######################################################################
# Protection policy of the remote link of CG_SAPWPAPO
######################################################################;
config_link_protection group="CG_SAPWPAPO" link=remote mode=async<br>dynamic_by_latency=NO dynamic_by_throughput=NO regulate_application=NO
                             dynamic_by_throughput=NO
minimize=LAG max_lag=SYSTEM;
######################################################################
# Phoenix System RP protection levvel for copy Source of CG_SAPWPAPO
######################################################################;
config_phoenix_system_protection
protection_level=disabled;
######################################################################
  # Phoenix System RP protection levvel for copy RTarget of CG_SAPWPAPO
######################################################################;
config_phoenix_system_protection
protection_level=disabled;
```
### <span id="page-10-0"></span>**Using the Tool**

The tool, named RecoverV3.7.vbs, converts all text saved on the file—in this case called "output"—to the Excel format—in this case named by "report".

In this example, we are using the following files:

apply\_group\_settings group="CG\_SAPWPAPO";

- RecoverV3.7.vbs the script wrote in VBS format
- save settings Knowledge.txt output extracted from a customer

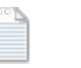

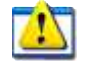

save\_settings\_Knwoledge.txt RecoverV3.7.vbs

The process to use the tool is very simple:

- 1. Select the save\_setting txt file:
- 2. Drag the selected file and drop over the script, in VBS format:
- 3. The script automatically displays a pop-up, informing the conversion is done:

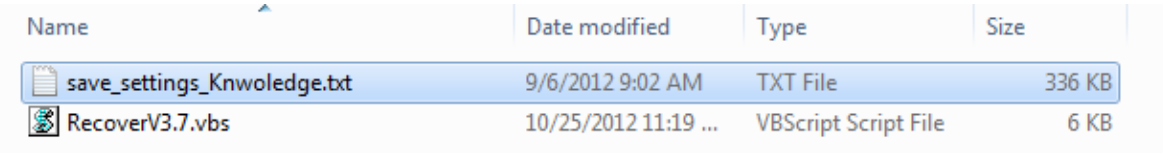

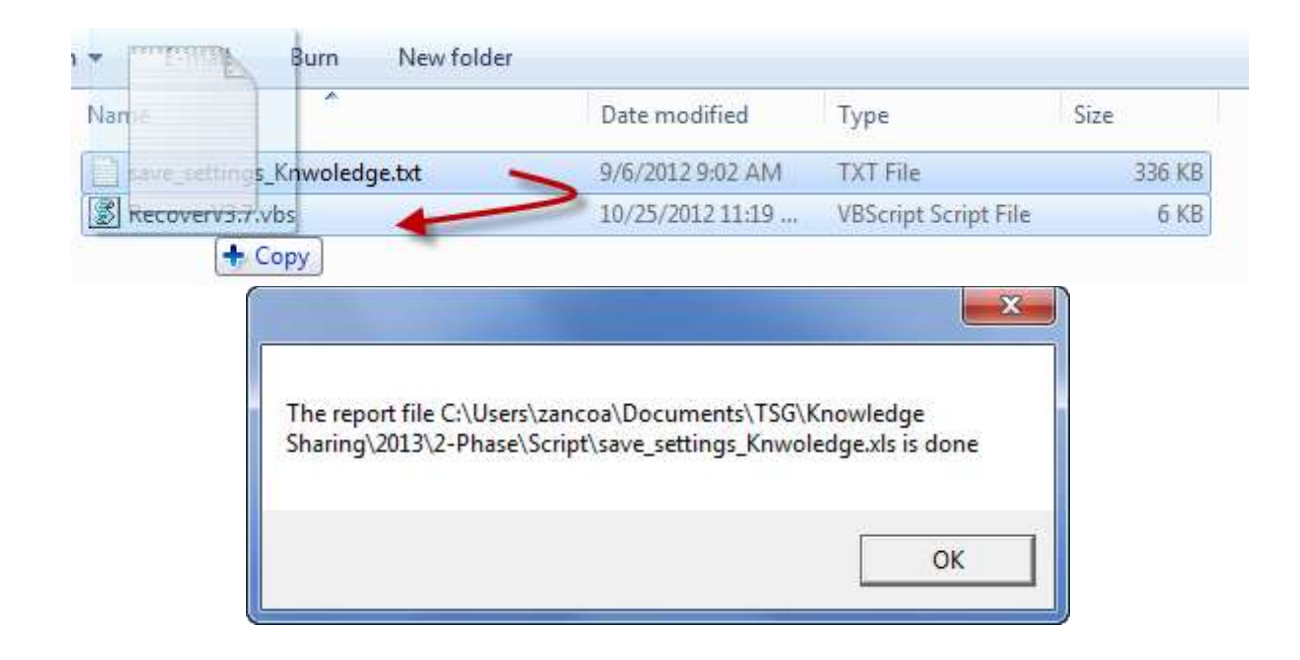

4. After this action, the Excel file is created into current directory:

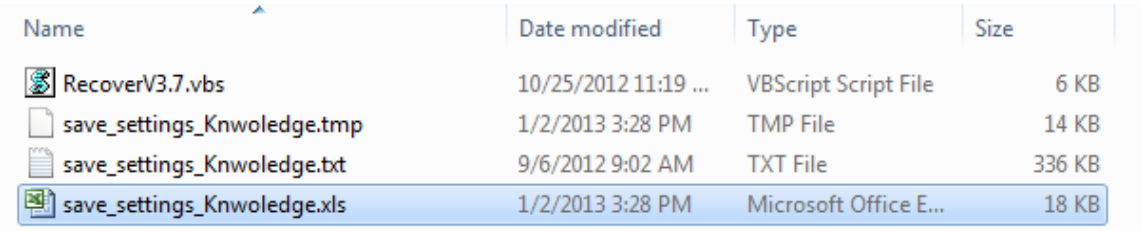

# <span id="page-12-0"></span>**Your Current Configuration Report**

Once the process is finished and the file is present in the current directory, open the file.

As mentioned earlier, there is no special format for Excel. Each user can modify and adjust the format as they want, including fill the cells, fonts, colors, etc.

The first sheet named "# CGs e RPAs" displays information regarding CGs and RPAs. It means the relationship from each CG is attached to each RPA or if the CG is a distributed one:

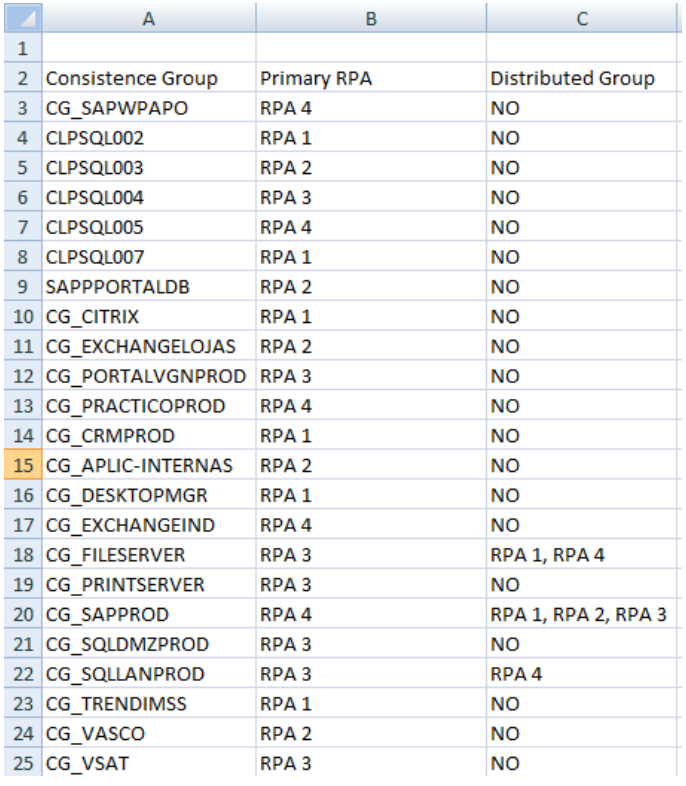

You can detect if Distributed Group is enabled. The script will display which other RPAs are connected with this particular CG.

The second sheet—named # CGs e devices" —displays information regarding CGs and their volumes. It displays all replication volume relationship and the current journal volume used for each CG:

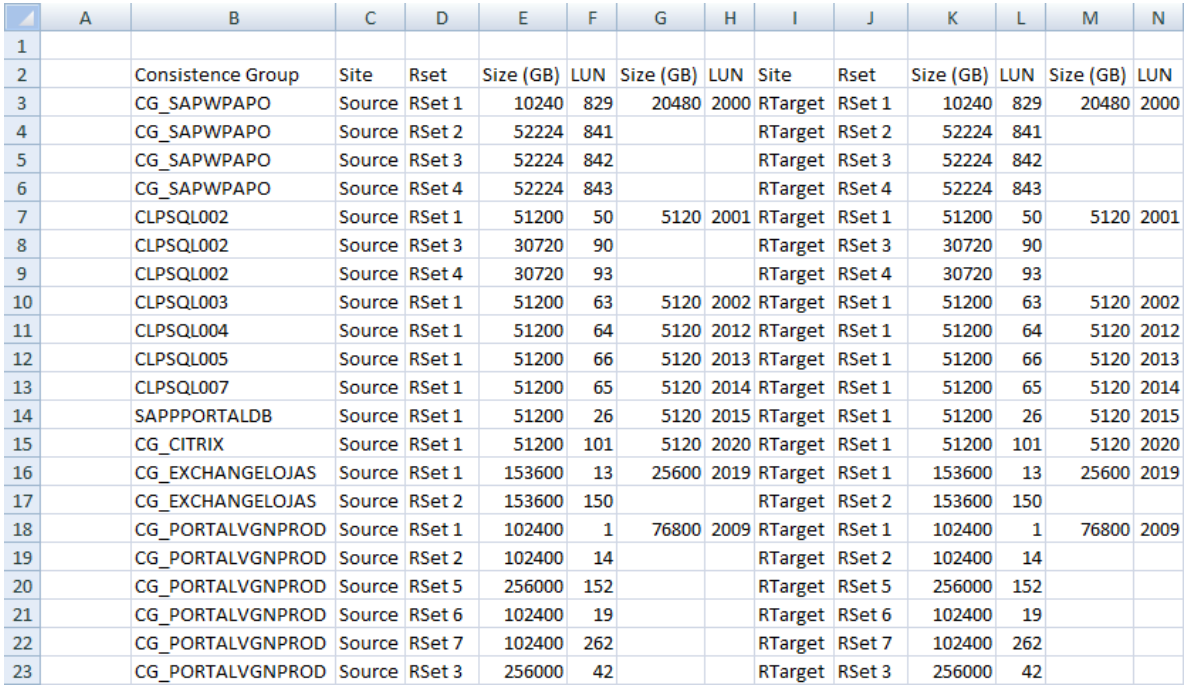

Description of columns C and J are listed below:

- Source the production site
- Target local target, in case of local replication
- RTarget remote target, in case of remote replication

Information about Source Volume, can be obtained from the:

- Column E size of source volume
- Column F LUN ID of source volume
- Information about Source Journal Volume, can be obtained from the: Column G – size of journal volume
- Column H LUN ID of journal volume

Information about Replica Volume (target), can be obtained from the:

- Column  $K size$  of replica volume
- Column L LUN ID of replica volume

At the end, the information about Replica Journal Volume (target), can be obtained from the:

- Column  $M$  size of journal volume
- Column  $N LUN ID$  of journal volume

Column K displays information about Remote Journal information, as well. You can perceive for each CG has its own Journal, Local and Remote. In case a single CG has multiples Journal volumes, the output would display all information from these volumes.

Once the report is concluded, you can format the columns, lines, including colors, and whatever else you may want to make the report more visible and easy to follow.

# <span id="page-14-0"></span>**Option 2 – Current Performance**

A functional RecoverPoint system continuously collects and saves both long-term and short-term statistics for various components in the system. Detect bottlenecks is a RecoverPoint feature that processes these statistics and outputs a report that can be used to better understand the system's behavior and possible bottlenecks.

### <span id="page-14-1"></span>**detect\_bottleneck Command**

The bottleneck detection tool is run from the RecoverPoint CLI, using the detect bottlenecks command.

To run the detect\_bottlenecks command, you will have to connect to a RecoverPoint cluster using the site management IP, and log in to the RecoverPoint CLI as a user with admin privileges.

Generally, it is recommended to select option *4) General detection including initialization and high load periods with peak writing analysis.*

After selecting this option, the user will not be prompted for additional information and the analysis will be performed over a period of 3 days, in advanced and detailed scope.

detect\_bottlenecks

Enter mode (select one from the list), or press Enter to default mode (default is System overview and bottleneck analysis) 1) System overview and bottleneck analysis 2) Detection of initialization periods 3) Detection of high load periods 4) General detection including initialization and high load periods with peak writing analysis 5) Advanced and detailed general detection

2013 EMC Proven Professional Knowledge Sharing 15

6) Peak writing analysis Select, or press 'ENTER': 4 Enter earliest time, or press 'ENTER' for the earliest time available (Format: HH:MM [DD/MM/YYYY] OR wks/days/hrs/mins ago) Enter latest time, or press 'ENTER' for the latest time available (Format: HH:MM [DD/MM/YYYY] OR wks/days/hrs/mins ago) Do you want advanced overview? (default is NO) 1) yes 2) no Select, or press 'ENTER': 1 Do you want detailed overview? (default is NO) 1) yes 2) no Select, or press 'ENTER': 1 Enter peak\_duration(secs/mins/hrs),e.g I/O peaks (default is 5mins) Enter group name(s), separated by ',' if more than one (default is all groups) Bottlenecks detection file will be written to '/home/kos/statistics/bottlenecks'. Warning: This operation may take a long time. Do you want to continue (yes/no)? [default is 'yes'] Statistics were found between the times: 2012/02/12 13:55:59.568 GMT ----> 2012/05/31 14:32:21.227 GMT System overview of the link on group: CG\_VM from site: Cetip\_Alphaville to site: Cetip\_Ingleses on box: RPA1 Incoming writes rate for link  $\sim$  13.0516 Megabytes/sec Max Value: 71.656 Megabytes/sec Incoming IOs rate for link  $\sim$  18.5576 IOs/sec Max Value: 1856.81 IOs/sec Total Output rate for link during transfer : 0.0460568 Megabytes/sec Max Value: 0.0460568 Megabytes/sec Non - initialization output rate for link during transfer : 0.0460568 Megabytes/sec Max Value: 0.0460568 Megabytes/sec Initialization output rate for link during init  $\cdot$  -0 : -0 Megabytes/sec Max Value: 0 Megabytes/sec Data synchronization rate for link during init  $\cdots$  : -0 Megabytes/sec Compression CPU utilization  $\sim$  0.31246 % Max Value: 0.31246 % Percentage time in transfer of time Percentage time of initialization  $\cdot$  -0.00532296 % of time Compression ratio : 6.16688 Deduplication ratio : 1.09167 Time spent on reading from local user volume during initialization : -0 % of time Percentage time of highload : 0 % of time RPO - lag in time between replicas during transfer after init : 0 sec RPO - lag in data between replicas during transfer after init : 0 Megabytes RPO - lag in IOs between replicas during transfer after init : 0 IOs Group-Link utilization Max Value: 95.5413 % --------------------------------------------------------------------------------

System overview of the link on group: CG\_VM from site: Cetip\_Alphaville to site: Cetip\_Ingleses on box: RPA2 Incoming writes rate for link  $\sim$  8.60627 Megabytes/sec Max Value: 1520.9 Megabytes/sec Incoming IOs rate for link  $\sim$  159.656 IOs/sec Max Value: 2587.93 IOs/sec Total Output rate for link during transfer  $\sim$  2.50595 Megabytes/sec Max Value: 6.24652 Megabytes/sec Non - initialization output rate for link during transfer : 2.05568 Megabytes/sec Max Value: 6.05196 Megabytes/sec Initialization output rate for link during init : 3.75189 Megabytes/sec Max Value: 5.85142 Megabytes/sec Data synchronization rate for link during init : 0.0606249 : 0.0606249 Megabytes/sec Max Value: 49.5503 Megabytes/sec Max Value: 44.9849 % Percentage time in transfer time Percentage time of initialization  $\qquad \qquad$  : 4.28288 % of time Compression ratio : 3.08981 Deduplication ratio Time spent on reading from local user volume during initialization : 6.61122 % of time Speed of reading from local user volume during initialization : 147.174 Megabytes/sec Percentage time of highload  $\sim$  2.4.93981 % of time RPO - lag in time between replicas during transfer after init : -8.22877e-15 sec Max Value: 750.151 sec Min Value: -3.52143 sec<br>nit : -9.56582e-14 RPO - lag in data between replicas during transfer after init Megabytes Max Value: 14091.5 Megabytes Min Value: -136.372 Megabytes RPO - lag in IOs between replicas during transfer after init : -3.52567e-12 IOs Max Value: 501056 IOs Min Value: -3625.59 IOs Group-Link utilization : 11.475 % Max Value: 100 % Time spent on reading from remote user volume during initialization: 0.142216 % of time Speed of reading from remote user volume during initialization : 801.123 Megabytes/sec -------------------------------------------------------------------------------- System overview of the link on group: CG\_Oracle from site: Cetip\_Alphaville to site: Cetip\_Ingleses on box: RPA1 Incoming writes rate for link : 1.37953 Megabytes/sec Max Value: 864.934 Megabytes/sec Incoming IOs rate for link  $\sim$  1.73676 IOs/sec Max Value: 1247.58 IOs/sec Total Output rate for link during transfer : 0.265153 Megabytes/sec

2013 EMC Proven Professional Knowledge Sharing 17

 Max Value: 6.01793 Megabytes/sec Non - initialization output rate for link during transfer : 0.252757 Megabytes/sec Max Value: 6.01793 Megabytes/sec Initialization output rate for link during init  $\qquad \qquad$  : 3.37143 Megabytes/sec Max Value: 5.70339 Megabytes/sec Data synchronization rate for link during init : 4.64352 Megabytes/sec Max Value: 36.7373 Megabytes/sec Compression CPU utilization : 1.33724 % Max Value: 60.446 %<br>9.42158 % of: Percentage time in transfer time Percentage time of initialization  $\sim$  0.0346403 % of time Compression ratio : 4.22285 Deduplication ratio Time spent on reading from local user volume during initialization : 8.45655 % of time Speed of reading from local user volume during initialization : 166.567 Megabytes/sec Percentage time of highload  $\sim$  0.044646 % of time RPO - lag in time between replicas during transfer after init : 2.84945 sec Max Value: 312.131 sec Min Value: -11.8478 sec<br>init : 33.8838  $RPO - Iaa$  in data between replicas during transfer after init Megabytes Max Value: 3568.45 Megabytes Min Value: -220.584 Megabytes  $RPO - Tag in IOS between replicas during transfer after init : 1491 IOS$  Max Value: 82484.6 IOs Min Value: -3533.87 IOS<br>: 1.83937 % Group-Link utilization Max Value: 100 % Time spent on reading from remote user volume during initialization: 0.648665 % of time Speed of reading from remote user volume during initialization : 160.63 Megabytes/sec -------------------------------------------------------------------------------- System overview of the link on group: CG\_Oracle from site: Cetip\_Alphaville to site: Cetip\_Ingleses on box: RPA2 Incoming writes rate for link  $\sim$  5.08314e-06 Megabytes/sec Incoming IOs rate for link the set of the set of the set of the set of the set of the set of the set of the set of the set of the set of the set of the set of the set of the set of the set of the set of the set of the set IOs/sec Total Output rate for link during transfer : 0.0522064 Megabytes/sec Non - initialization output rate for link during transfer : 0.0522064 Megabytes/sec Compression CPU utilization : 0 % Percentage time in transfer of time Percentage time of initialization  $\begin{array}{ccc}\n\text{Conpression ratio} & \text{S. 0 % of time} \\
\text{D. 1.1525}\n\end{array}$ Compression ratio Deduplication ratio No init process occurred Percentage time of highload : 0 % of time RPO - lag in time between replicas during transfer after init : 1.86128 sec RPO - lag in data between replicas during transfer after init : 0.357913 Megabytes RPO - lag in IOs between replicas during transfer after init : 23.9269 IOs Group-Link utilization : 8.11085e-06 % --------------------------------------------------------------------------------

2013 EMC Proven Professional Knowledge Sharing 18

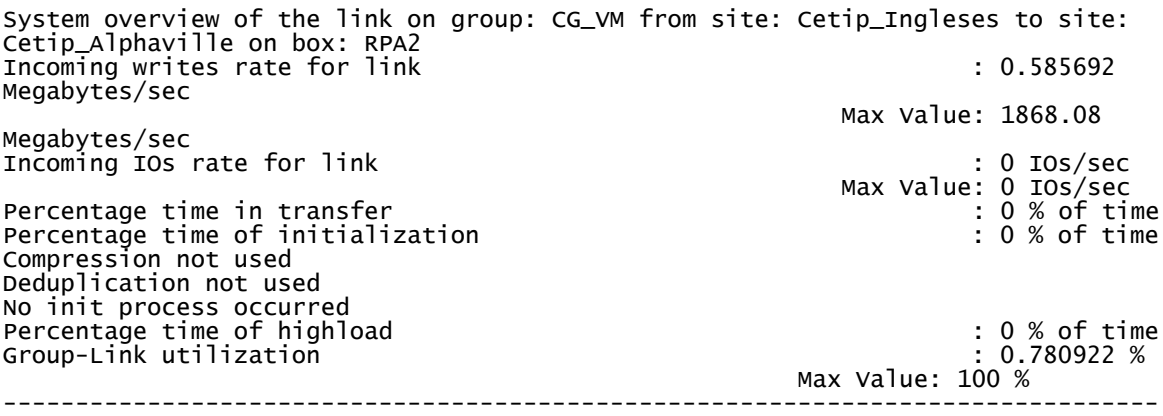

### <span id="page-18-0"></span>**Understanding the Output**

This section contains descriptions of the output that can be displayed by the bottleneck detection tool, and recommends courses of action, wherever relevant. Option 4 is the most commonly used option for troubleshooting.

The following sections describe the output, as it is displayed to users that:

- a. Access the CLI as a user with admin privileges.
- b. Run the detect bottlenecks command.
- c. Select **4) General detection including initialization and high load periods with peak writes analysis.**
- d. Select to include an advanced overview.
- e. Select to include a detailed overview.

The bottleneck detection output is divided into the following sections:

### **a) System overview**

The following information is displayed for each consistency group:

- I. System overview of links in group Link A Link B
- II. System overview of copies in group copy A
	- … …

copy Z

- III. System overview of RPAs in site RPA1
	- … … RPAn
- IV. System overview of sites Site1 Site2
- **b) Bottlenecks**
- **c) Initialization periods**
- **d) High loads**
- **e) Peaks**

### <span id="page-19-0"></span>**Using the Tool**

The tool, named Bottlenecks\_V1.vbs, is responsible to convert all text saved in the file, in this case called "output", to the Excel format, in this case named "report".

In this example, we are using the following files:

- Bottlenecks\_V1.vbs the script written in VBS format
- Deteced\_bottleneck\_Knowledge.txt an output extracted from a customer

The process to use the tool is very simple:

1. Select the save\_setting txt file:

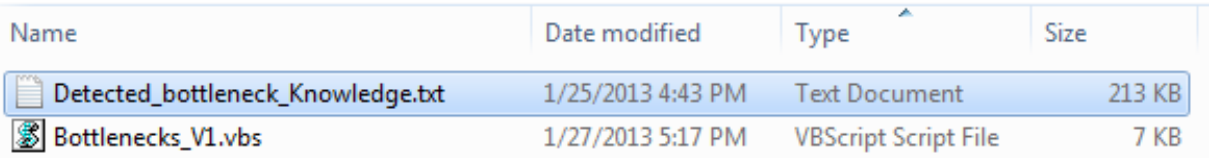

2. Drag the selected file and drop over the script, in VBS format:

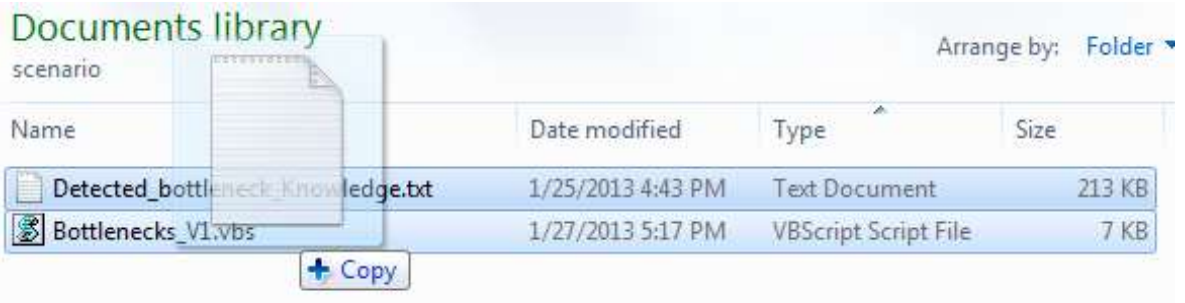

3. The script automatically display a pop-up, informing the conversion is done:

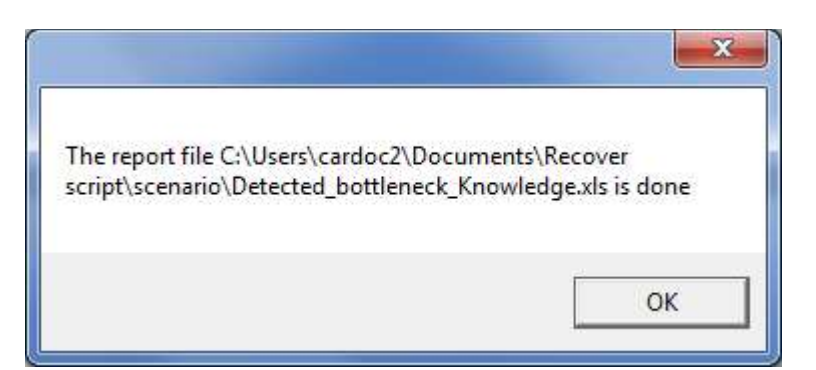

4. After this action, the Excel file is created into current directory:

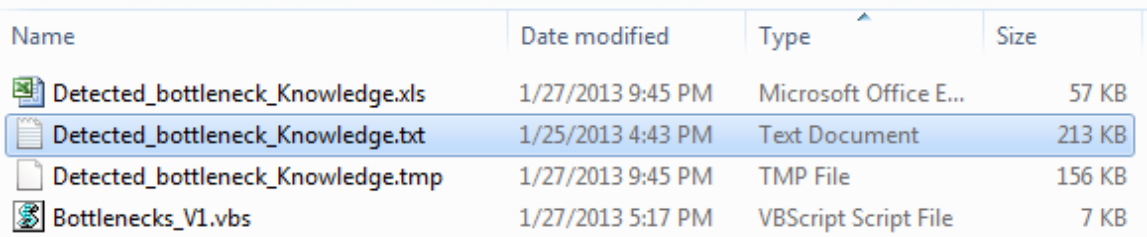

# <span id="page-20-0"></span>**Your Current Performance Report**

Once the process is finished and the file is present in the current directory, open it.

As mentioned previously, there is no special format for Excel. Each user can modify and adjust the format as they want; fill the cells, fonts, colors, graphics, etc.

The amount of worksheet created is listed on the Excel Properties,

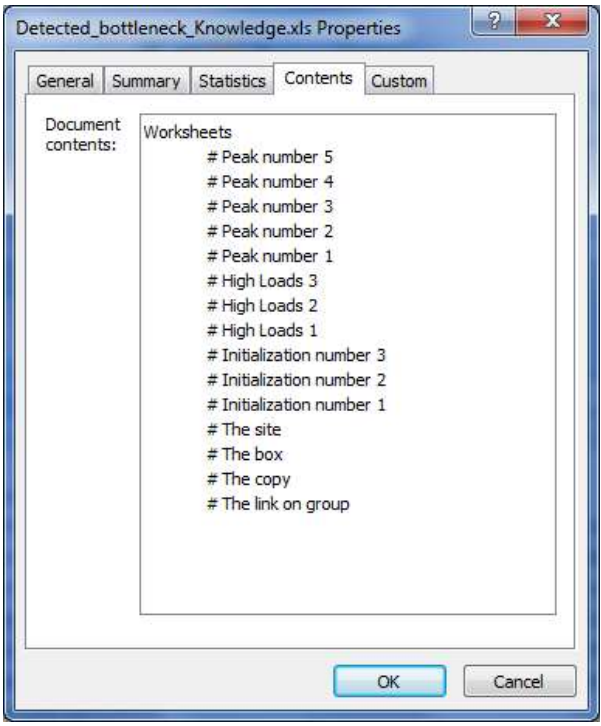

Properties can be found after the file is opened, using the "Office" button and selecting Prepare  $\rightarrow$  Properties

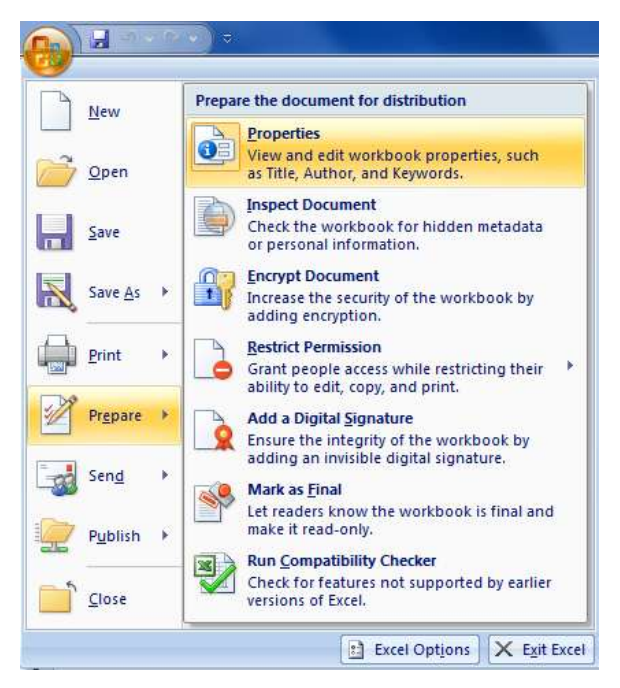

For example, the sheet named "# The link on the group" displays information regarding the system overview for each link in a consistency group.

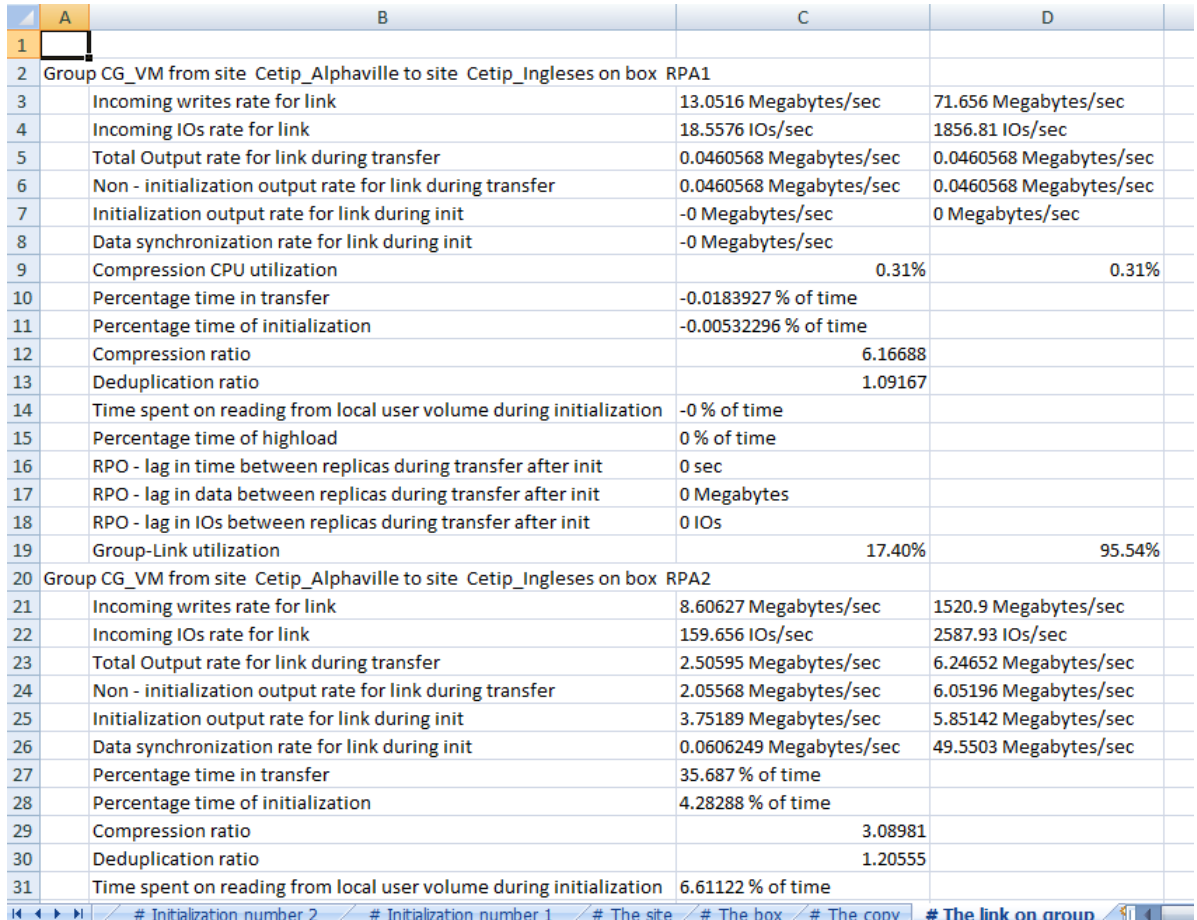

For more information, we recommend reading the "EMC RecoverPoint Detecting Bottlenecks – Technical Notes" in order to understand each metric.

# <span id="page-23-0"></span>**Glossary**

**CDP**: Continuous Data Protection is local data protection and provides synchronous replication between LUNs that reside in one or more arrays at the same site.

**CLI**: Command Line Interface

**CLR**: Concurrent Local and Remote is both CDP and CRR protections of the same data volume.

**Consistency Groups**: consists of one or more replication sets. The consistency group ensures that updates to the replicas are always consistent and in correct write order; that is, the replicas can always be used to continue working or to restore the production source in case it is damaged.

**Copies**: A logical RecoverPoint entity that constitutes all of the volumes defined for replication at a given location (production, local, or remote). These include; a journal size limit setting that defines RTO, journal compression policies, and protection policies that define snapshot consolidation and the required protection window.

**CRR**: Continuous Remote Replication is remote replication and provides synchronous or asynchronous replication between two sites for LUNs that reside in one or more arrays.

**Journals**: One or more volumes are dedicated on the storage at each replica site for the purpose of holding images that are either waiting to be distributed, or that have already been distributed, to the replica storage.

**Links**: The communication pipe between a production and replica copy through which data is transferred. In RecoverPoint, data transfer for each link can be over WAN or Fibre Channel.

**Replication Sets**: Is a production source volume and the replica volume/s to which it replicates.

**RPA**: The RecoverPoint Appliance is an intelligent data protection appliance. In RecoverPoint, RPAs manage all aspects of reliable data replication at all sites.

**RPO**: Recover Point Objective is a point in time to which systems and data must be recovered after an outage. Basically, RPO is the amount of data loss that a business can endure.

**RTO**: Recover Time Objective is a time within which systems, applications, or functions must be recovered after an outage. In other words, RTO is the amount of downtime that a business can endure and survive.

**Snapshots**: A point in time marked by the system for recovery purposes. A snapshot is the difference between one consistent image of stored data and the next available.

**Splitters**: A splitter is proprietary software that is installed on either host operating systems, storage subsystems, or intelligent fibre switches. Splitters access replica volumes; i.e., volumes that contain data to be replicated. The primary function of a splitter is to "split" application writes so that they are sent to their normally designated storage volumes and the RPA simultaneously.

**Volumes**: In the EMC RecoverPoint Management Application, LUNs are represented as volumes. Therefore, this help file refers to LUNs when referencing the storage entity, and volumes when referencing the RecoverPoint entity.

# <span id="page-25-0"></span>**Author Biographies**

Alexandre Zancope is an Advisory Solution Architect in the EMC Brasil, supporting a wide EMC's products, such as RecoverPoint, VPlex, NAS, SAN, CAS, VMAX and Unified Storage. He has been working in IT industry for 22 years, where 12 of these years are dedicated to EMC. He has experience in UNIX and Windows Operational System, Network Concepts, Business Continuity and Project Management. Zancope possesses a masters' degree in Data Processing and post-graduation in Project Management using PMI techniques. He is a certified EMC Proven Professional NAS Expert Technology Architect, SAN Specialist Technology Architect, CAS Specialist Technology Architect and RecoverPoint Data Replication and Recovery.

Carlos Luis Cardozo is a Senior Implementation Delivery Specialist for Virtual Service Delivery (VSD) in Latin America based out of our Buenos Aires office. He works very closely with our delivery teams in country. He brings over 16 years of experience in the IT industry in different technical roles, spending the last 6 years as Administrator for Storage and UNIX for IBM in Argentina and He also worked at EDS.

EMC believes the information in this publication is accurate as of its publication date. The information is subject to change without notice.

THE INFORMATION IN THIS PUBLICATION IS PROVIDED "AS IS." EMC CORPORATION MAKES NO RESPRESENTATIONS OR WARRANTIES OF ANY KIND WITH RESPECT TO THE INFORMATION IN THIS PUBLICATION, AND SPECIFICALLY DISCLAIMS IMPLIED WARRANTIES OF MERCHANTABILITY OR FITNESS FOR A PARTICULAR PURPOSE.

Use, copying, and distribution of any EMC software described in this publication requires an applicable software license.